# **1 Aggregate Port Commands**

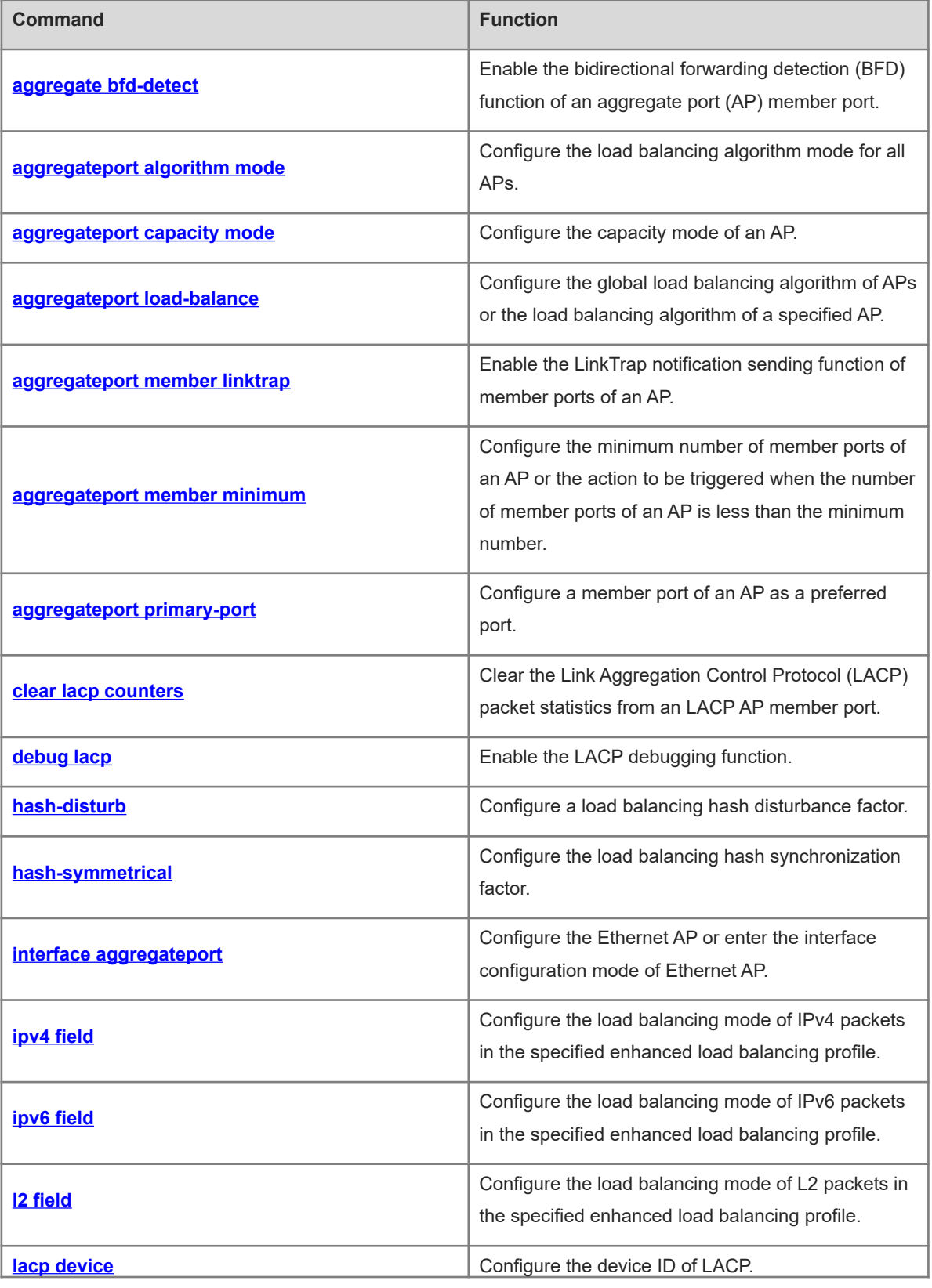

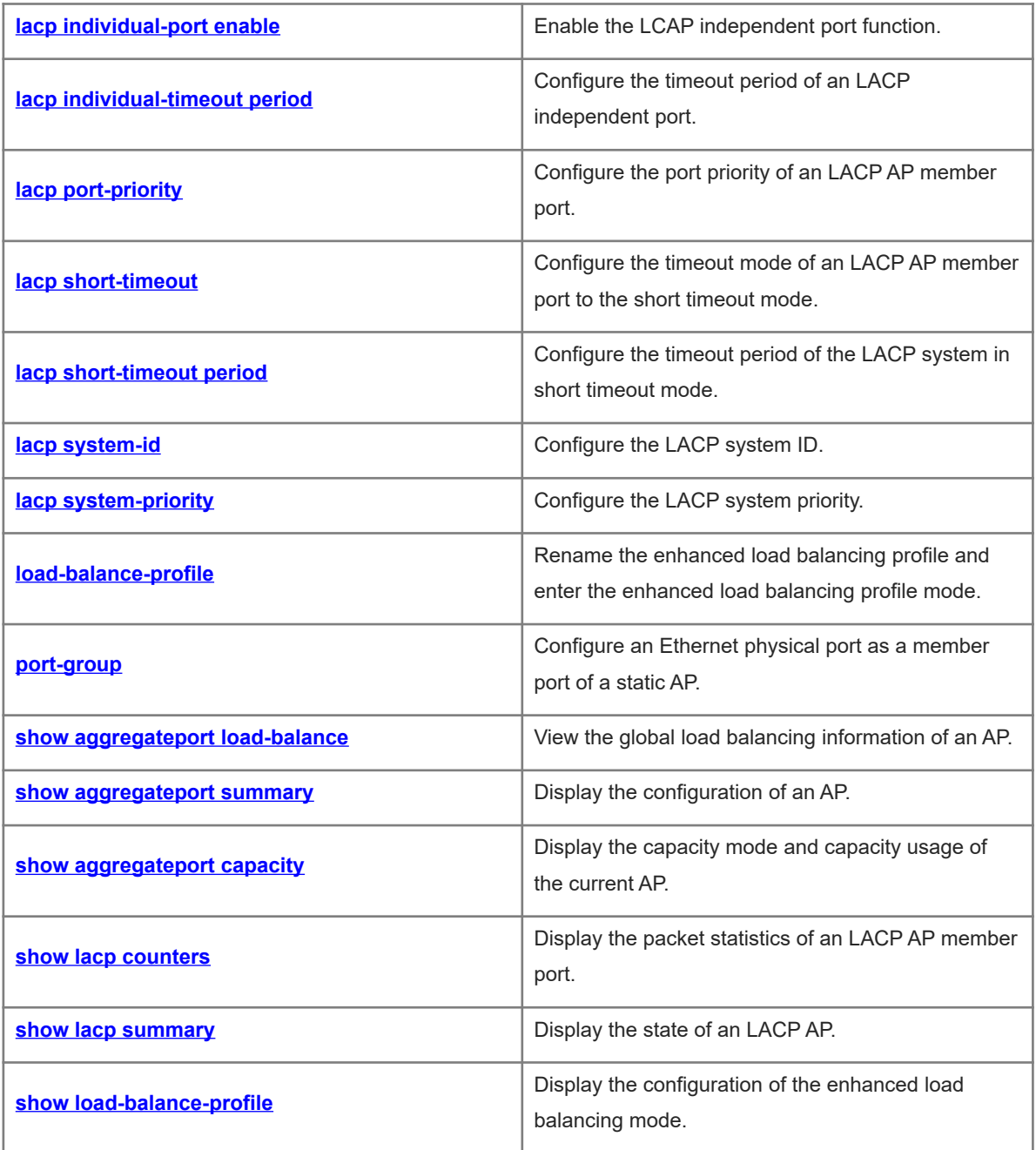

# <span id="page-2-0"></span>**1.1 aggregate bfd-detect**

# **Function**

Run the **aggregate bfd-detect** command to enable the bidirectional forwarding detection (BFD) function of an aggregate port (AP) member port.

Run the **no** form of this command to disable the BFD function of an AP member port.

The BFD function of an AP member port is disabled by default.

#### **Syntax**

**aggregate bfd-detect** { **ipv4** *source-ipv4-address destination-ipv4-address* | **ipv6** *source-ipv6-address destination-ipv6-address* }

**no aggregate bfd-detect** { **ipv4** | **ipv6** }

#### **Parameter Description**

**ipv4**: Enables IPv4 BFD. You can enable IPv4 BFD when the IPv4 address is used on the AP.

**Ipv6**: Enables IPv6 BFD. You can enable IPv6 BFD when the IPv6 address is used on the AP.

*source-ipv4-address*: Source IPv4 address, that is, the IP address configured on the AP.

*destination-ipv4-address*: Destination IPv4 address, that is, the IP address configured on the peer AP.

*source-ipv6-address*: Source IPv6 address, that is, the IP address configured on the AP.

*destination-ipv6-address*: Destination IPv6 address, that is, the IP address configured on the peer AP.

### **Command Modes**

AP interface configuration mode

# **Default Level**

14

### **Usage Guidelines**

To enable the BFD function of an AP member port, you need to configure BFD parameters. For details, see "BFD" in "Configuring Reliability".

When a device supports both IPv4 BFD and IPv6 BFD, IPv4 BFD and IPv6 BFD can be enabled at the same time on the AP.

#### $\bullet$ **Note**

After the BFD function is enabled for the link aggregation group on the AP, BFD sessions are automatically set up on the member ports in forwarding state in the AP.

#### **Examples**

The following example enables the BFD function for the member ports of AP1, and configures the local IP address for BFD as 1.0.0.1, the remote IP address as 1.0.0.2, the minimum sending interval as 50 milliseconds, the minimum receiving interval as 50 milliseconds, and the detection timeout multiplier as 3.

1

Hostname> enable Hostname# configure terminal Hostname(config)# interface aggregateport 1 Hostname(config-if-Aggregateport 1)# ip address 1.0.0.1 Hostname(config-if-Aggregateport 1)# aggregate bfd-detect ipv4 1.0.0.1 1.0.0.2 Hostname(config-if-Aggregateport 1)# bfd interval 50 min\_rx 50 multiplier 3

#### **Notifications**

When the source IP address or destination IP address is invalid, the following notification will be displayed:

% Invalid IP address.

#### **Common Errors**

N/A

#### **Platform Description**

N/A

### **Related Commands**

<span id="page-3-0"></span>N/A

# **1.2 aggregateport algorithm mode**

# **Function**

Run the **aggregateport algorithm mode** command to configure the load balancing algorithm mode for all APs.

Run the **no** form of this command to restore the default value of the load balancing algorithm mode for all APs.

The type number of the algorithm mode is 11 by default.

# **Syntax**

**aggregateport algorithm mode** *algorithm-number*

#### **no aggregateport algorithm mode**

#### **Parameter Description**

*algorithm-number*: Type number of the algorithm mode. The value ranges from 3 to 11.

### **Command Modes**

Global configuration mode

### **Default Level**

 $14$ 

#### **Usage Guidelines**

(Optional) This command is configured when the load balancing algorithm mode needs to be changed. You can run the **no aggregateport algorithm mode** command to restore the default algorithm mode.

2

#### **Examples**

The following example sets the load balancing algorithm mode to 3.

Hostname> enable Hostname# configure terminal Hostname(config)# aggregateport algorithm mode 3

#### **Notifications**

When the algorithm mode fails to be configured, the following notification will be displayed:

Set algorithm mode failed.

#### **Common Errors**

N/A

#### **Platform Description**

N/A

### **Related Commands**

<span id="page-4-0"></span>N/A

# **1.3 aggregateport capacity mode**

#### **Function**

Run the **aggregateport capacity mode** command to configure the capacity mode of an AP.

Run the **no** form of this command to restore the default value of the capacity mode of an AP.

By default, the maximum number of an AP is 128, and the maximum number of member ports per aggregateport is 8.

### **Syntax**

**aggregateport capacity mode** *capacity-mode*

#### **no aggregateport capacity mode**

### **Parameter Description**

*capacity-mode*: Capacity mode to be configured. The supported capacity mode is 128\*8.

#### Command Modes

Global configuration mode

# **Default Level**

14

#### **Usage Guidelines**

When the capacity mode configuration is supported, the system provides several configurable capacity modes for users.

#### **Examples**

The following example sets the maximum number of APs to 128, and the maximum number of member ports of an AP to 8.

Hostname> enable Hostname# configure terminal Hostname(config)# aggregateport capacity mode 128\*8

#### **Notifications**

When the existing maximum AP number of the current system exceeds the maximum number of APs to be configured, the following notification will be displayed:

% Set aggregateport capacity mode failed.aggregateport 129 have been created, cannot set maximum aggregateport number to128.

When the current number of member ports in AP 1 exceeds the maximum number of member ports to be configured, the following notification will be displayed:

% Set aggregateport capacity mode failed. current aggregateport member count of aggregateport 1 more than 9.

When the link aggregation capacity mode has been configured and you need to save the configuration and restart the system to enable the configuration, the following notification will be displayed:

% Warning: please save configuration and restart the device for the configuration to take effect!

#### **Common Errors**

N/A

#### **Platform Description**

N/A

# **Related Commands**

<span id="page-5-0"></span>N/A

# **1.4 aggregateport load-balance**

#### **Function**

Run the **aggregateport load-balance** command to configure the global load balancing algorithm of APs or the load balancing algorithm of a specified AP.

Run the **no** form of this command to restore the default value of the global load balancing algorithm of APs or restore the load balancing algorithm of a specified AP to the global load balancing algorithm.

By default, for a device on which an AP is created as a L2 AP by default, load is distributed according to the source MAC addresses and destination MAC addresses of the incoming packets. For a device on which an AP is created as a L3 AP by default, load is distributed according to the source IP addresses and destination IP addresses of the incoming packets. For the device that is provided with a CB type line card and supports the enhanced load balancing mode, the AP sets the corresponding packet type field according to the enhanced load balancing profile to distribute load.

#### **Syntax**

**aggregateport load-balance** { **dst-mac** | **src-mac** | **src-dst-mac** | **dst-ip** | **src-ip** | **src-dst-ip** | **src-dst-ipl4port** | **enhanced profile** *profile-name*

**no aggregateport load-balance**

#### **Parameter Description**

**dst-mac**: Indicates that load is distributed according to the destination MAC addresses of incoming packets. On each link of the AP, packets with the same destination MAC address are sent to the same port, and packets with different destination MAC addresses are distributed to different ports.

**src-mac**: Indicates that load is distributed according to the source MAC addresses of the incoming packets. On each link of the AP, packets with different source MAC addresses are distributed to different ports, and packets with the same source MAC address use the same port.

**src-dst-ip**: Indicates that the load is distributed according to the source IP address and destination IP address. Packets with different source IP addresses and destination IP addresses are forwarded through different ports. Packets with the same source IP address and destination IP address are forwarded through the same link. You are advised to adopt this load balancing mode under L3 conditions.

**dst-ip**: Indicates that load is distributed according to the destination IP addresses of the incoming packets. On each link of the AP, packets with the same destination IP address are sent to the same port, and packets with different destination IP addresses are distributed to different ports.

**src-ip**: Indicates that load is distributed according to the source IP addresses of the incoming packets. On each link of the AP, packets with different source IP addresses are distributed to different ports, and packets with the same source IP address use the same port.

**src-dst-mac**: Indicates that load is distributed according to the source MAC addresses and destination MAC addresses. Packets with different source MAC addresses and destination MAC addresses are forwarded through different ports. Packets with the same source MAC address and destination MAC address are forwarded through the same link.

**src-dst-ip-l4port**: Indicates that load is distributed according to the source IP address and the destination IP address, as well as the source L4 port number and the destination L4 port number.

**enhanced profile** *profile-name*: Configures the corresponding packet type field according to **profile-name** to distribute load.

#### **Command Modes**

Global configuration mode

Interface configuration mode

#### **Default Level**

14

#### **Usage Guidelines**

The load balancing algorithm is configured in the interface configuration mode of the specified AP. After the configuration takes effect, the newly configured load balancing algorithm will operate on the AP. You `can use the **no aggregateport load-balance** command in the interface configuration mode of the AP to disable the load balancing algorithm configured on this AP. After that, the global load balancing algorithm configured on the current device for link aggregation takes effect.

#### **Examples**

The following example configures a destination MAC address-based load balancing algorithm for link aggregation.

Hostname> enable Hostname# configure terminal Hostname(config)# aggregateport load-balance dst-mac The following example configures a destination MAC address-based load balancing algorithm on AP 1.

Hostname> enable Hostname# configure terminal Hostname(config)# interface aggregateport 1 Hostname(config-if-AggregatePort 1)# aggregateport load-balance dst-mac

#### **Notifications**

N/A

#### **Common Errors**

N/A

#### **Platform Description**

 $\bullet$ **Specification**

The **src-dst-ip-l4port** and **src-dst-ip-src-dst-l4port** commands both indicate the load balancing mode based on the source and destination IP addresses and L4 source and destination port numbers of packets. The **srcdst-ip-l4port** command is applicable to all the products supporting this load balancing mode, while the **srcdst-ip-src-dst-l4port** command is applicable only to some products.

#### **Related Commands**

<span id="page-7-0"></span>N/A

# **1.5 aggregateport member linktrap**

#### **Function**

Run the **aggregateport member linktrap** command to enable the LinkTrap notification sending function of member ports of an AP.

Run the **no** form of this command to disable the LinkTrap notification sending function of member ports of an AP.

The LinkTrap notification sending function of member ports of an AP is disabled by default.

# **Syntax**

#### **aggregateport member linktrap**

**no aggregateport member linktrap**

### **Parameter Description**

N/A

# **Command Modes**

Global configuration mode

# **Default Level**

14

#### **Usage Guidelines**

In interface configuration mode, you cannot use the [ **no** ] **snmp trap link-status** command to enable or disable the LinkTrap notification sending function of member ports of an AP. Instead, in global configuration mode, you can use the [ **no** ] **aggregateport member linktrap** command to enable this function.

#### **Examples**

The following example enables the LinkTrap notification sending function of member ports of an AP.

```
Hostname> enable
Hostname# configure terminal
Hostname(config)# aggregateport member linktrap
```
#### **Notifications**

N/A

# **Common Errors**

N/A

#### **Platform Description**

N/A

#### **Related Commands**

<span id="page-8-0"></span>N/A

# **1.6 aggregateport member minimum**

### **Function**

Run the **aggregateport member minimum** command to configure the minimum number of member ports of an AP or the action to be triggered when the number of member ports of an AP is less than the minimum number.

Run the **no** form of this command to delete the minimum number of member ports of an AP or the action to be triggered when the number of member ports of an AP is less than the minimum number.

By default, the minimum number of member ports of an AP is 1, and no action is configured.

### **Syntax**

**aggregateport member minimum** { *port-number |* **action shutdown** }

**no aggregateport member minimum** [ **action** ]

#### **Parameter Description**

*port-number*: Minimum number of member ports. The value range is from 1 to 8.

**shutdown**: Indicates that the AP will be shut down if the number of member ports of an AP is less than the minimum number.

# **Command Modes**

Interface configuration mode

#### **Default Level**

14

#### **Usage Guidelines**

(Optional) This command is configured to specify the minimum number of the member ports of an aggregation group.

For a static AP, the same configuration is required for the peer end; otherwise it may cause the local AP to be **Down** and the peer AP to be **Up**.

### **Examples**

The following example sets the minimum number of member ports of AP 1 to 2.

```
Hostname> enable
Hostname# configure terminal
Hostname(config)# interface aggregatePort 1
Hostname(config-if-AggregatePort 1)# aggregateport member minimum 2
```
#### **Notifications**

N/A

#### **Common Errors**

N/A

#### **Platform Description**

N/A

#### **Related Commands**

<span id="page-9-0"></span>N/A

# **1.7 aggregateport primary-port**

### **Function**

Run the **aggregateport primary-port** command to configure a member port of an AP as a preferred port.

Run the **no** form of this command to restore the default value of the preferred member port of an AP.

No preferred port is configured by default.

#### **Syntax**

**aggregateport primary-port**

**no aggregateport primary**-**port**

#### **Parameter Description**

N/A

#### **Command Modes**

Interface configuration mode

### **Default Level**

14

# **Usage Guidelines**

Only one preferred port can be configured for one AP.

#### **Examples**

The following example configures the member port GigabitEthernet 0/1 of AP 1 as the preferred port.

```
Hostname> enable
Hostname# configure terminal
Hostname(config)# interface GigabitEthernet 0/1
Hostname(config-if-GigabitEthernet 0/1)# port-group 1 mode active
Hostname(config-if-GigabitEthernet 0/1)# aggregateport primary-port
```
### **Notifications**

When a non-member port is configured as the preferred port, the following notification will be displayed:

% The interface gigabitEthernet 0/1 is not aggregateport member. When more than two preferred ports are configured for one AP, the following notification will be displayed:

% Already specified gigabitEthernet 0/1 as primary port for aggregateport 1

#### **Common Errors**

N/A

#### **Platform Description**

N/A

### **Related Commands**

<span id="page-10-0"></span>N/A

# **1.8 clear lacp counters**

#### **Function**

Run the **clear lacp counters** command to clear the Link Aggregation Control Protocol (LACP) packet statistics from an LACP AP member port.

#### **Syntax**

**clear lacp counters** [ *key-number* | *interface-type interface-number* ]

#### **Parameter Description**

*key-name*: Number of the specified LACP AP. The value range is from 1 to 128.

*interface-type interface-number*: Interface type and interface number of the specified LACP AP member port.

#### **Command Modes**

Privileged EXEC mode

# **Default Level**

14

#### **Usage Guidelines**

You can run the **show lacp counters** command in privileged EXEC mode to view the LACP packet statistics, and run the **clear lacp counters** command in privileged EXEC mode to clear the LACP packet statistics. You can specify the interface number of a specific member port or AP. If no interface is specified, the LACP packet statistics of all the LACP AP member ports will be cleared.

#### **Examples**

The following example clears the LACP packet statistics of the member port GigabitEthernet 0/1.

```
Hostname> enable
Hostname# configure terminal
Hostname# clear lacp counters GigabitEthernet 0/1
```
# **Notifications**

N/A

# **Common Errors**

N/A

#### **Platform Description**

N/A

# **Related Commands**

<span id="page-11-0"></span>N/A

# **1.9 debug lacp**

#### **Function**

Run the **debug lacp** command to enable the LACP debugging function.

Run the **no** form of this command to disable the LACP debugging function.

The debugging function is enabled by default.

#### **Syntax**

**debug lacp** { **cache-database** | **cli** | **ef-packet** | **thread** | **pkt-agent** | **pkt-statis** | **pkt-thread** | **packet** | **event** | **ha** | **realtime** | **stm** | **timer** | **all** }

**no debug lacp** { **cache-database** | **cli** | **ef-packet** | **thread** | **pkt-agent** | **pkt-statis** | **pkt-thread** | **packet** | **event** | **ha** | **realtime** | **stm** | **timer** | **all** }

#### **Parameter Description**

**cache-database**: Database operation debugging.

**cli**: Command processing debugging.

**ef-packet**: LACP packet linkage path debugging.

**thread**: Process scheduling debugging.

**pkt-agent**: Agent thread packet debugging.

**pkt-statis**: Packet statistics debugging.

**pkt-thread**: Agent thread scheduling debugging.

**packet**: LACP packet sending and receiving debugging.

**event**: LACP event processing debugging.

**ha**: Master-slave backup processing debugging.

**realtime**: Debugging information record file.

**stm**: State machine debugging.

**timer**: Internal timer debugging.

**all**: Enables all LACP debugging.

#### **Command Modes**

Privileged EXEC mode

#### **Default Level**

14

#### **Usage Guidelines**

N/A

#### **Examples**

The following example enables the LACP packet sending and receiving debugging functions.

```
Hostname> enable
Hostname# configure terminal
Hostname# debug lacp packet
```
#### **Notifications**

N/A

### **Common Errors**

#### **Platform Description**

N/A

#### **Related Commands**

<span id="page-13-0"></span>N/A

# **1.10 hash-disturb**

#### **Function**

Run the **hash-disturb** command to configure a load balancing hash disturbance factor.

Run the **no** form of this command to disable the load balancing hash disturbance function.

The load balancing hash disturbance function is disabled by default.

#### **Syntax**

**hash-disturb** *factor-string*

**no hash**-**disturb**

#### **Parameter Description**

*factor-string*: Disturbance factor.

#### **Command Modes**

Enhanced load balancing profile configuration mode

#### **Default Level**

 $14$ 

#### **Usage Guidelines**

(Optional) You can run this command when an AP needs to be specified for multiple devices of the same type to balance packets of the same type, and run the **no hash-disturb** command to disable the hash disturbance function.

It is not guaranteed that either configuration affects the balancing effect. If there is no expected effect, the other value can be configured.

#### **Examples**

The following example configures hash disturbance factor A.

```
Hostname> enable
Hostname# configure terminal
Hostname(config)# load-balance-profile 
Hostname(config-load-balance-profile)# hash-disturb A
```
# **Notifications**

When the hash disturbance factor fails to be configured, the following notification will be displayed:

```
% Set hash-disturb failed.
```
# **Common Errors**

N/A

### **Platform Description**

N/A

# **Related Commands**

<span id="page-14-0"></span>N/A

# **1.11 hash-symmetrical**

# **Function**

Run the **hash-symmetrical** command to configure the load balancing hash synchronization factor.

Run the **no** form of this command to disable the load balancing hash synchronization function.

The load balancing hash synchronization factor is not configured by default.

# **Syntax**

**hash-symmetrical** { **ipv4** | **ipv6** }

**no hash**-**symmetrical** { **ipv4** | **ipv6** }

#### **Parameter Description**

**ipv4**: Indicates that the load balancing hash synchronization function is enabled for IPv4 packets.

**ipv6**: Indicates that the load balancing hash synchronization function is enabled for IPv6 packets.

#### **Command Modes**

Enhanced load balancing profile configuration mode

# **Default Level**

### 14

#### **Usage Guidelines**

You can run the **hash-symmetrical** {  $ipv4$  |  $ipv6$  } command to enable the hash synchronization function when the same path needs to be specified for the uplink and downlink streams of a certain packet type..

### **Examples**

The following example disables the hash synchronization function for IPv6 packets.

```
Hostname> enable
Hostname# configure terminal
Hostname(config)# load-balance-profile 
Hostname(config-load-balance-profile)# no hash-symmetrical ipv6
```
# **Notifications**

When the balancing hash synchronization function for IPv4 packets fails to be enabled, the following notification will be displayed:

% Set hash-symmetrical ipv4 failed.

When the balancing hash synchronization function for IPv6 packets fails to be enabled, the following notification will be displayed:

% Set hash-symmetrical ipv6 failed.

#### **Common Errors**

N/A

#### **Platform Description**

N/A

### **Related Commands**

<span id="page-15-0"></span>N/A

# **1.12 interface aggregateport**

#### **Function**

Run the **interface aggregateport** command to configure the Ethernet AP or enter the interface configuration mode of Ethernet AP.

Run the **no** form of this command to delete an Ethernet AP.

No AP is configured by default.

#### **Syntax**

**interface aggregateport** *ap-number*

**no interface aggregateport** *ap-number*

#### **Parameter Description**

*ap-number*: Number of an AP. The value ranges from 1 to 128,.

#### **Command Modes**

Global configuration mode

### **Default Level**

 $11$ 

### **Usage Guidelines**

If an AP has been created, the system automatically enters the interface configuration mode of the AP when the **interface aggregateport** command is configured. If no AP is created, an AP will be created first when the **interface aggregateport** command is configured. If the AP is created successfully, the system will enter the interface configuration mode of the AP.

### **Examples**

The following example creates AP 1 and enters its interface configuration mode.

```
Hostname> enable
Hostname# configure terminal
```
Hostname(config)# interfaces aggregateport 1 Hostname(config-if-Aggregateport 1)#

#### **Notifications**

N/A

#### **Common Errors**

N/A

#### **Platform Description**

N/A

#### **Related Commands**

<span id="page-16-0"></span>N/A

# **1.13 ipv4 field**

# **Function**

Run the **ipv4 field** command to configure the load balancing mode of IPv4 packets in the specified enhanced load balancing profile.

Run the **no** form of this command to restore the default configuration.

The load balancing mode of IPv4 packets is a combination of **src-ip**, **dst-ip**, **l4-src-port** and **l4-dst-port** by default.

#### **Syntax**

**ipv4 field** [ **src-ip** ] [ **dst-ip** ] [ **protocol** ] [ **l4-src-port** ] [ **l4-dst-port** ] [ **src-port** ] [ **dst-port** ]

**no ipv4 field**

#### **Parameter Description**

**src-ip**: Indicates that the load is distributed according to the source IP addresses of incoming IPv4 packets.

**dst-ip**: Indicates that the load is distributed according to the destination IP addresses of incoming IPv4 packets.

**protocol**: Indicates that the load is distributed according to the protocol types of incoming IPv4 packets.

**l4-src-port**: Indicates that the load is distributed according to the L4 source port numbers of incoming IPv4 packets.

**l4-dst-port**: Indicates that the load is distributed according to the L4 destination port numbers of incoming IPv4 packets.

**src-port**: Indicates that the load is distributed according to the source port numbers of incoming IPv4 packets.

### **Command Modes**

Enhanced load balancing profile configuration mode

#### **Default Level**

14

#### **Usage Guidelines**

You need to create an enhanced load balancing profile before running this command.

#### **Examples**

The following example sets the load balancing mode of IPv4 packets in the enhanced load balancing profile APL to **src-ip**.

```
Hostname> enable
Hostname# configure terminal
Hostname(config)# load-balance-profile apl
Hostname(config-load-balance-profile)# ipv4 field src-ip
```
#### **Notifications**

N/A

#### **Common Errors**

N/A

#### **Platform Description**

N/A

#### **Related Commands**

<span id="page-17-0"></span>N/A

# **1.14 ipv6 field**

#### **Function**

Run the **ipv6 field** command to configure the load balancing mode of IPv6 packets in the specified enhanced load balancing profile.

Run the **no** form of this command to restore the default configuration.

The load balancing mode of IPv6 packets is a combination of **src-ip**, **dst-ip**, **l4-src-port** and **l4-dst-port** by default.

#### **Syntax**

**ipv6 field** [ **src-ip** ] [ **dst-ip** ] [ **protocol** ] [ **l4-src-port** ] [ **l4-dst-port** ] [ **src-port** ]

**no ipv6 field**

# **Parameter Description**

**src-ip**: Indicates that the load is distributed according to the source IP addresses of incoming IPv6 packets.

**dst-ip**: Indicates that the load is distributed according to the destination IP addresses of incoming IPv6 packets.

**protocol**: Indicates that the load is distributed according to the protocol types of incoming IPv6 packets.

**l4-src-port**: Indicates that the load is distributed according to the L4 source port numbers of incoming IPv6 packets.

**l4-dst-port**: Indicates that the load is distributed according to the L4 destination port numbers of incoming IPv6 packets.

**src-port**: Indicates that the load is distributed according to the source port numbers of incoming IPv6 packets.

#### **Command Modes**

Enhanced load balancing profile configuration mode

#### **Default Level**

14

#### **Usage Guidelines**

You need to create an enhanced load balancing profile before running this command.

#### **Examples**

The following example sets the load balancing mode of IPv6 packets in the enhanced load balancing profile APL to **src-ip**.

```
Hostname> enable
Hostname# configure terminal
Hostname(config)# load-balance-profile apl
Hostname(config-load-balance-profile)# ipv6 field src-ip
```
#### **Notifications**

N/A

#### **Common Errors**

N/A

#### **Platform Description**

N/A

#### **Related Commands**

<span id="page-18-0"></span>N/A

# **1.15 l2 field**

# **Function**

Run the **l2 field** command to configure the load balancing mode of L2 packets in the specified enhanced load balancing profile.

Run the **no** form of this command to restore the default configuration.

The load balancing mode of L2 packets is a combination of **src-mac** and **dst-mac** by default.

### **Syntax**

```
l2 field [ src-mac ] [ dst-mac ] [ src-port ]
```
#### **no l2 field**

#### **Parameter Description**

**src-mac**: Indicates that the load is distributed according to the source MAC addresses of incoming L2 packets.

**dst-mac**: Indicates that the load is distributed according to the destination MAC addresses of incoming L2 packets.

**src-port**: Indicates that the load is distributed according to the source port numbers of incoming L2 packets.

#### **Command Modes**

Enhanced load balancing profile configuration mode

#### **Default Level**

14

#### **Usage Guidelines**

You need to create an enhanced load balancing profile before running this command.

#### **Examples**

The following example sets the load balancing mode of L2 packets to **src-mac** and **src-port**.

```
Hostname> enable
Hostname# configure terminal
Hostname(config)# load-balance-profile apl
Hostname(config-load-balance-profile)# l2 field src-mac src-port
```
#### **Notifications**

N/A

#### **Common Errors**

N/A

### **Platform Description**

N/A

# **Related Commands**

<span id="page-19-0"></span>N/A

# **1.16 lacp device**

#### **Function**

Run the **lacp device** command to configure the device ID of LACP.

Run the **no** form of this command to cancel the configured device ID.

The device ID is 0 by default.

# **Syntax**

**lacp device** *device-id*

#### **no lacp device**

#### **Parameter Description**

*device-id*: Device ID of LACP. The value range is from 0 to 3.

### **Command Modes**

AP interface configuration mode

#### **Default Level**

 $14$ 

#### **Usage Guidelines**

(Optional) You can run this command when the LACP ports of multiple (a maximum of four) independent devices need to negotiate with the LACP port of a specific device.

This command must be used together with the **lacp system-id** command

#### **Examples**

The following example sets the device ID of AP 1 to 1.

```
Hostname> enable
Hostname# configure terminal
Hostname(config)# interface aggregatePort 1
Hostname(config-if-AggregatePort 1)# lacp device 1
```
#### **Notifications**

N/A

### **Common Errors**

N/A

#### **Platform Description**

N/A

#### **Related Commands**

<span id="page-20-0"></span>N/A

# **1.17 lacp individual-port enable**

#### **Function**

Run the **lacp individual-port enable** command to enable the LCAP independent port function.

Run the **no** form of this command to restore the default configuration.

The LACP independent port function is disabled by default.

# **Syntax**

**lacp individual-port enable**

**no lacp individual**-**port enable**

# **Parameter Description**

N/A

#### **Command Modes**

Interface configuration mode

# **Default Level**

14

# **Usage Guidelines**

(Optional) You can run this command to convert an LACP AP member port to a common physical port when the LACP AP member port cannot perform LACP negotiation.

This command is used to enable the independent port function. After the function is enabled, when a member port fails to receive the LACP packet sent by the peer end within the timeout period of the independent port and the negotiation fails, the member port enters the independent port state (that is, is converted to a common physical port).

#### **Examples**

The following example enables GigabitEthernet 0/1 as an independent port.

```
Hostname> enable
Hostname# configure terminal
Hostname(config)# interface GigabitEthernet 0/1
Hostname(config-if-GigabitEthernet 0/1)# port-group 1 mode active
Hostname(config-if-GigabitEthernet 0/1)# lacp individual-port enable
```
# **Notifications**

N/A

#### **Common Errors**

N/A

# **Platform Description**

N/A

#### **Related Commands**

N/A

# **1.18 lacp individual-timeout period**

#### **Function**

Run the **lacp individual-timeout period** command to configure the timeout period of an LACP independent port.

Run the **no** form of this command to restore the default configuration.

The timeout period of an LACP independent port is 90s by default.

### **Syntax**

**lacp individual-timeout period** *time*

**no lacp individual-timeout period**

#### **Parameter Description**

*time*: Timeout period of the independent port, in seconds. The value range is from 10 to 90.

### **Command Modes**

Global configuration mode

# **Default Level**

14

#### **Usage Guidelines**

(Optional) You can run this command to adjust the timeout period of an independent port for the LACP independent port function.

This command is used to configure the timeout period for the independent port function. Its configuration affects only ports with the LACP independent port function enabled.

Configuring the timeout period of an independent port will not affect existing independent ports.

A member port that fails to receive the LACP packet sent by the peer end within the timeout period of an independent port enters the independent port state (that is, is converted to a common physical port).

In long timeout mode, the LACP packet is sent every 30s. The timeout period should be longer than 30s so as not to affect the normal LACP negotiation. You are advised to configure the timeout period at least twice the period of LACP packet sending. In short timeout mode, the timeout period is not limited.

#### **Examples**

The following example sets the timeout period of an independent port to 60s.

```
Hostname> enable
Hostname# configure terminal
Hostname(config)# lacp individual-timeout period 60
```
#### **Notifications**

N/A

#### **Common Errors**

N/A

#### **Platform Description**

N/A

#### **Related Commands**

# **1.19 lacp port-priority**

# **Function**

Run the **lacp port-priority** command to configure the port priority of an LACP AP member port.

Run the **no** form of this command to restore the port priority of the LACP AP member port.

The priority of the LACP AP member port is 32768 by default.

# **Syntax**

**lacp port-priority** *Priority*

**no lacp port-priority**

# **Parameter Description**

*Priority*: LACP port priority of the port. The value range is from 0 to 65535. A smaller value indicates a higher priority.

# **Command Modes**

Interface configuration mode

# **Default Level**

14

# **Usage Guidelines**

N/A

# **Examples**

The following example sets the LACP port priority of GigabitEthernet 0/1 to 4096.

```
Hostname> enable
Hostname# configure terminal
Hostname(config)# interface gigabitEthernet 0/1
Hostname(config-if-GigabitEthernet 0/1)# lacp port-priority 4096
```
# **Notifications**

N/A

# **Common Errors**

N/A

# **Platform Description**

N/A

# **Related Commands**

# **1.20 lacp short-timeout**

#### **Function**

Run the **lacp short-timeout** command to configure the timeout mode of an LACP AP member port to the short timeout mode.

Run the **no** form of this command to restore the timeout mode of the LACP AP member port to the long timeout mode.

The timeout mode of an LACP AP member port is long timeout by default.

#### **Syntax**

**lacp short-timeout**

**no lacp short-timeout**

#### **Parameter Description**

N/A

# **Command Modes**

Interface configuration mode

#### **Default Level**

14

#### **Usage Guidelines**

In long timeout mode, the port sends an LACP packet every 30 seconds, and a timeout occurs if no packet is received within 90 seconds.

In short timeout mode, the port sends an LACP packet every 1 second, and a timeout occurs if no packet is received within 3 seconds.

#### **Examples**

The following example configures the LACP port timeout mode of GigabitEthernet 0/1 to the short timeout mode.

```
Hostname> enable
Hostname# configure terminal
Hostname(config)# interface gigabitEthernet 0/1
Hostname(config-if-GigabitEthernet 0/1)# lacp short-timeout
```
#### **Notifications**

N/A

### **Common Errors**

N/A

#### **Platform Description**

# **Related Commands**

<span id="page-25-0"></span>N/A

# **1.21 lacp short-timeout period**

# **Function**

Run the **lacp short-timeout period** command to configure the timeout period of the LACP system in short timeout mode.

Run the **no** form of this command to restore the default configuration.

The timeout period of the LACP system in short timeout mode is 3 seconds by default.

# **Syntax**

**lacp short-timeout period** *interval*

**no lacp short-timeout period**

#### **Parameter Description**

*interval*: Timeout period in short timeout mode, in seconds. The value ranges from 3 to 90.

# **Command Modes**

Global configuration mode

#### **Default Level**

14

#### **Usage Guidelines**

You can run this command to configure the timeout period in short timeout mode.

### **Examples**

The following example sets the timeout period of the LACP system in short timeout mode to 4 seconds.

Hostname> enable Hostname# configure terminal

# Hostname(config)# lacp short-timeout period 4

# **Notifications**

N/A

### **Common Errors**

N/A

### **Platform Description**

N/A

# **Related Commands**

# <span id="page-26-0"></span>**1.22 lacp system-id**

# **Function**

Run the **lacp system-id** command to configure the LACP system ID.

Run the **no** form of this command to restore the default LACP system ID.

The LACP system ID is the system ID (MAC address) of the device by default.

#### **Syntax**

**lacp system-id** *system-id*

**no lacp system-id**

#### **Parameter Description**

*system-id*: LACP system ID of the port, a valid unicast MAC address.

# **Command Modes**

AP interface configuration mode

#### **Default Level**

#### 14

#### **Usage Guidelines**

(Optional) You can run this command when the LACP ports of multiple (a maximum of four) independent devices need to negotiate with the LACP port of a specific device.

The command must be used together with the **lacp device** command.

#### **Examples**

The following example sets the LACP system ID to 0000.1236.54ab.

```
Hostname> enable
Hostname# configure terminal
Hostname(config)# interface aggregatePort 1
Hostname(config-if-AggregatePort 1)#lacp system-id 0000.1236.54ab
```
#### **Notifications**

N/A

# **Common Errors**

N/A

#### **Platform Description**

N/A

### **Related Commands**

# <span id="page-27-0"></span>**1.23 lacp system-priority**

# **Function**

Run the **lacp system-priority** command to configure the LACP system priority.

Run the **no** form of this command to restore the LACP system priority.

The LACP system priority of a port is 32768 by default.

#### **Syntax**

**lacp system-priority** *system-priority*

**no lacp system-priority**

# **Parameter Description**

*system-priority*: LACP system priority of a port. The value range is from 0 to 65535.

# **Command Modes**

Global configuration mode

# **Default Level**

14

# **Usage Guidelines**

N/A

#### **Examples**

The following example sets the LACP system priority to 4096.

```
Hostname> enable
Hostname# configure terminal
Hostname(config)# lacp system-priority 4096
```
# **Notifications**

N/A

# **Common Errors**

N/A

# **Platform Description**

N/A

# **Related Commands**

# **1.24 load-balance-profile**

#### **Function**

Run the **load-balance-profile** command to rename the enhanced load balancing profile and enter the enhanced load balancing profile mode.

Run the **default** form of this command to restore the current profile to the default load balancing configuration, with the profile name unchanged.

The name of the enhanced load balancing profile is **default** by default.

#### **Syntax**

**load-balance-profile** *profile-name*

**default load-balance-profile** *profile-name*

#### **Parameter Description**

*profile-name*: Profile name, which includes a maximum of 31 characters.

#### **Command Modes**

Global configuration mode

#### **Default Level**

#### 14

#### **Usage Guidelines**

By default, the device is configured with an enhanced load balancing profile named **default**, which cannot be configured or deleted. You can directly enter the default enhanced load balancing profile mode using the **loadbalance-profile default** command, or rename the enhanced load balancing profile using the **load-balanceprofile** *profile-name* command.

#### **Examples**

The following example creates and enters an enhanced load balancing profile named APL.

```
Hostname> enable
Hostname# configure terminal
Hostname(config)# load-balance-profile apl
Hostname(config-load-balance-profile)#
```
#### **Notifications**

N/A

### **Common Errors**

N/A

#### **Platform Description**

N/A

#### **Related Commands**

# <span id="page-29-0"></span>**1.25 port-group**

#### **Function**

Run the **port-group** command to configure an Ethernet physical port as a member port of a static AP.

Run the **port-group mode** command to configure a physical port as a member port of an LACP AP.

Run the **no** form of this command to delete the AP member attribute of the port.

By default, the Ethernet physical port does not belong to any static AP or LACP AP.

#### **Syntax**

**port-group** *port-group-number*

**port-group** *key*-*number* **mode** { **active** | **passive** }

**no port-group**

#### **Parameter Description**

*port-group-number*: Number of the member port group of the static AP, that is, the interface number of the static AP. The value ranges from 1 to 128.

*key-number*: Number of the member port group of the LACP AP, that is, the interface number of the LACP AP. The value ranges from 1 to 128.

**active**: Indicates that the port will initiate LACP aggregation operation.

**passive**: Indicates that the port will not actively initiate LACP aggregation operation, but will passively participate in LACP aggregation operation after receiving LACP packets from a neighbor.

#### **Command Modes**

Interface configuration mode

#### **Default Level**

14

#### **Usage Guidelines**

When you run the **port-group** command to add a port to an AP, if the AP does not exist, it will be automatically created. When the layer of the physical port is different from that of the AP, the physical port cannot be added to the AP.

# **Examples**

The following example configures GigabitEthernet 0/1 as a member port of static AP 1.

```
Hostname> enable
Hostname# configure terminal
Hostname(config)# interface gigabitethernet 0/1
Hostname(config-if-GigabitEthernet 0/1)# port-group 1
The following example configures GigabitEthernet 0/1 as a member port of LACP AP 1 and sets the
aggregation mode to active mode.
```

```
Hostname> enable
Hostname# configure terminal
```

```
Hostname(config)# interface gigabitethernet 0/1
Hostname(config-if-GigabitEthernet 0/1)# port-group 1 mode active
```
#### **Notifications**

N/A

# **Common Errors**

N/A

#### **Platform Description**

N/A

#### **Related Commands**

<span id="page-30-0"></span>N/A

# **1.26 show aggregateport load-balance**

# **Function**

Run the **show aggregateport load-balance** command to view the global load balancing information of an AP.

# **Syntax**

**show aggregateport load-balance**

#### **Parameter Description**

N/A

# **Command Modes**

All modes except the user EXEC mode

# **Default Level**

14

# **Usage Guidelines**

N/A

### **Examples**

The following example displays the configuration of global load-balance.

Hostname> enable Hostname# show aggregateport load-balance Load-balance : Source MAC and Destination MAC Algorithm mode current: 11, default: 11

### **Table 1-1Output Fields of the show aggregateport load-balance Command**

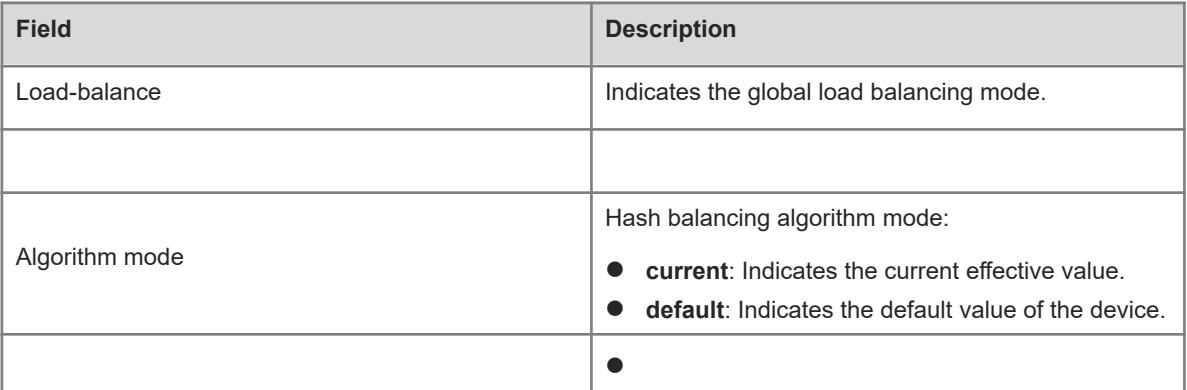

#### **Notifications**

N/A

# **Common Errors**

N/A

#### **Platform Description**

N/A

# **Related Commands**

<span id="page-31-0"></span>N/A

# **1.27 show aggregateport summary**

# **Function**

Run the **show aggregateport summary** command to display the configuration of an AP.

# **Syntax**

**show aggregateport** [ *aggregate-port-number* ] **summary**

# **Parameter Description**

*aggregate-port-number:-port-number*: Number of the AP. The value range is from 1 to 128. If the port number is not specified, the information of all APs will be displayed.

#### **Command Modes**

All modes except the user EXEC mode

#### **Default Level**

14

### **Usage Guidelines**

If no interface number of an AP is specified, the information of all APs will be displayed.

If the system does not support configuring the load balancing mode based on AP, the **Load-balance** field will not be displayed.

#### **Examples**

The following example displays the configuration of AP 1.

```
Hostname> enable
Hostname# show aggregateport 1 summary
AggregatePort MaxPorts SwitchPort Mode Load balance 
Ports
Ag1 8 Bnabled ACCESS dst-mac
Gi0/1
```
# **Table 1-1Output Fields of the show aggregateport summary Command**

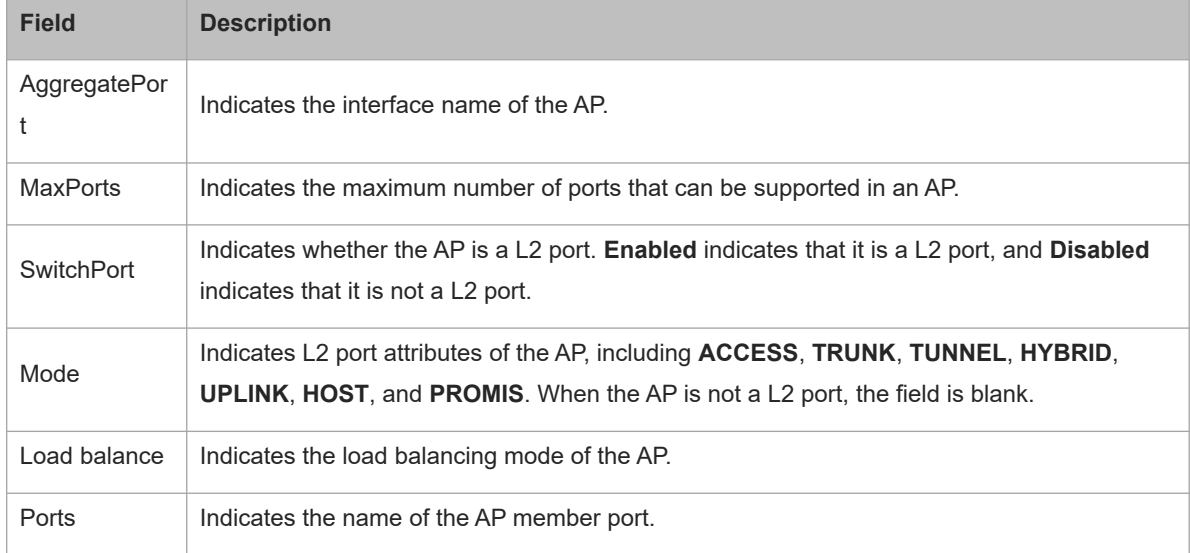

# **Notifications**

N/A

# **Common Errors**

N/A

# **Platform Description**

N/A

# **Related Commands**

N/A

# **1.28 show aggregateport capacity**

# **Function**

Run the **show aggregateport capacity** command to display the capacity mode and capacity usage of the current AP.

#### **Syntax**

#### **show aggregateport capacity**

### **Parameter Description**

N/A

# **Command Modes**

All modes except the user EXEC mode

# **Default Level**

14

### **Usage Guidelines**

N/A

# **Examples**

The following example displays the capacity mode and capacity usage of the current AP.

```
Hostname> enable
Hostname# show aggregateport capacity
AggregatePort Capacity Information:
Configuration Capacity Mode: 128*8.
Effective Capacity Mode : 128*8.
Available Capacity : 128*8.
Total Number: 128, Used: 1, Available: 127.
```
### **Table 1-1Output Fields of the show aggregateport capacity Command**

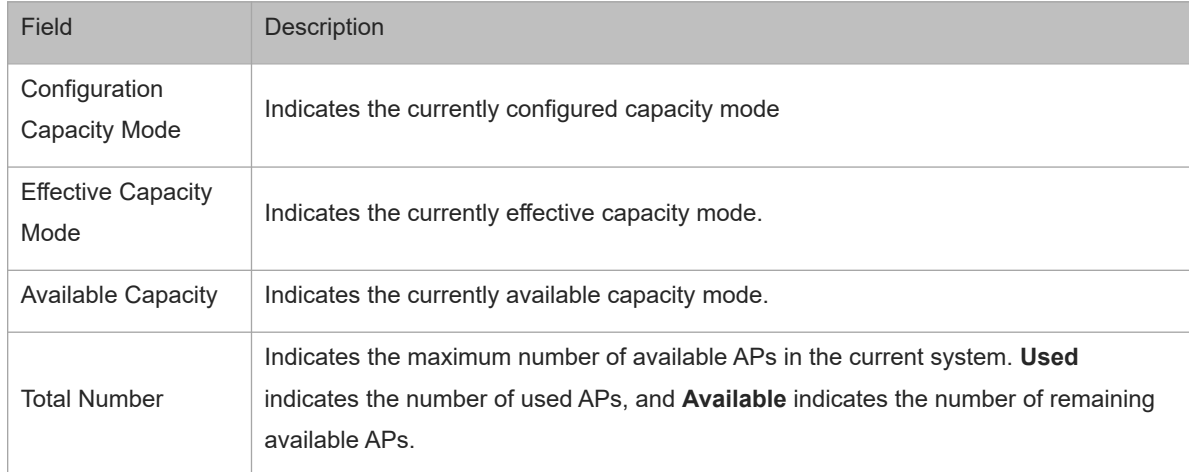

#### **Notifications**

N/A

# **Platform Description**

# **Related Commands**

<span id="page-34-0"></span>N/A

# **1.29 show lacp counters**

# **Function**

Run the **show lacp counters** command to display the packet statistics of an LACP AP member port.

# **Syntax**

**show lacp counters** [ *key-number* ]

#### **Parameter Description**

*key*- number: Number of the specified LACP AP. The value range is from 1 to 128. If the port number is not specified, the information of all ports will be displayed.

# **Command Modes**

All modes except the user EXEC mode

#### **Default Level**

 $14$ 

# **Usage Guidelines**

If **key-number** is not specified, the LACP packet statistics of all the LACP AP member ports will be displayed.

#### **Examples**

The following example displays the LACP packet statistics of member ports of LACP AP 1.

```
Hostname> enable
Hostname# configure terminal
Hostname(config)# show lacp counters 1
LACP PDU Pakcet Statistics
Aggregate port 1:
Port InPkts OutPkts
Gi0/1 6121 6132
```
# **Table 1-1Output Fields of the show lacp counters Command**

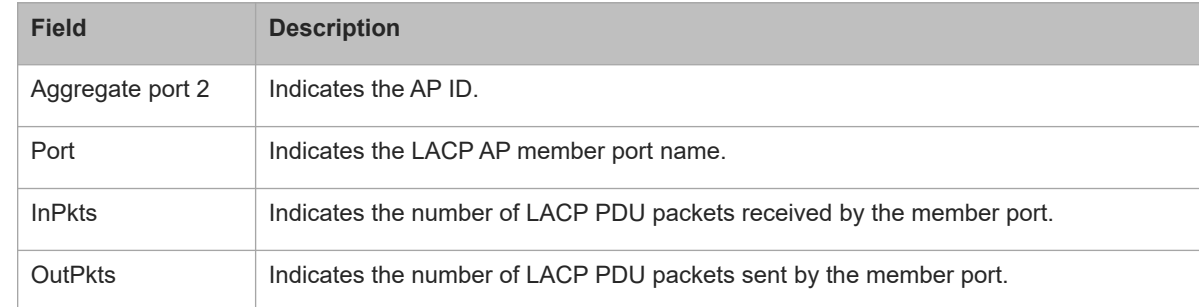

#### **Notifications**

N/A

#### **Common Errors**

N/A

#### **Platform Description**

N/A

#### **Related Commands**

<span id="page-35-0"></span>N/A

# **1.30 show lacp summary**

#### **Function**

Run the **show lacp summary** command to display the state of an LACP AP.

#### **Syntax**

**show lacp summary** [ *key-number* ]

#### **Parameter Description**

*key-number*: Number of a specified LACP AP. The value range is from 1 to 128. If the port number is not specified, the information of all LACP APs will be displayed.

#### **Command Modes**

All modes except the user EXEC mode

# **Default Level**

 $14$ 

#### **Usage Guidelines**

If **key-number** is not specified, the state information of all LACP APs will be displayed.

#### **Examples**

The following example displays the state information of LACP AP 1.

```
Hostname> enable
Hostname# configure terminal
Hostname(config)# show lacp summary 1
System Id:32768,00d0.f8fb.0002
Flags: S - Device is requesting Slow LACPDUs 
F - Device is requesting Fast LACPDUs.
A - Device is in active mode. P - Device is in passive mode.
Aggregate port 1:
Local information:
LACP port Oper Port Port
Port Flags State Priority Key Number State
```
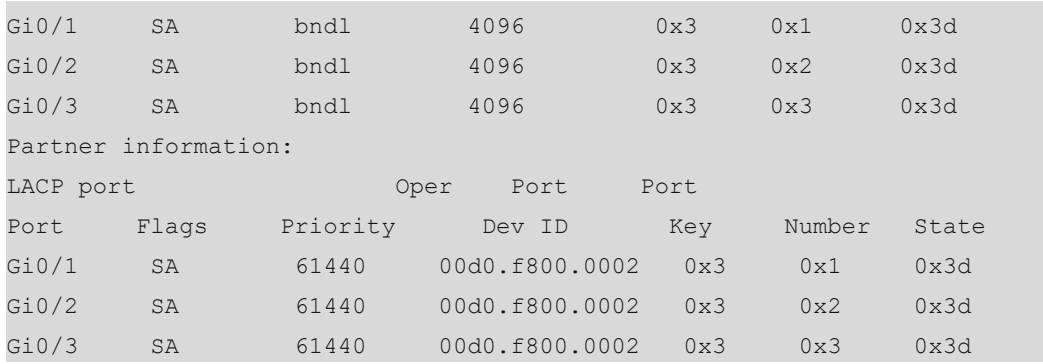

# **Table 1-1Output Fields of the show lacp summary Command**

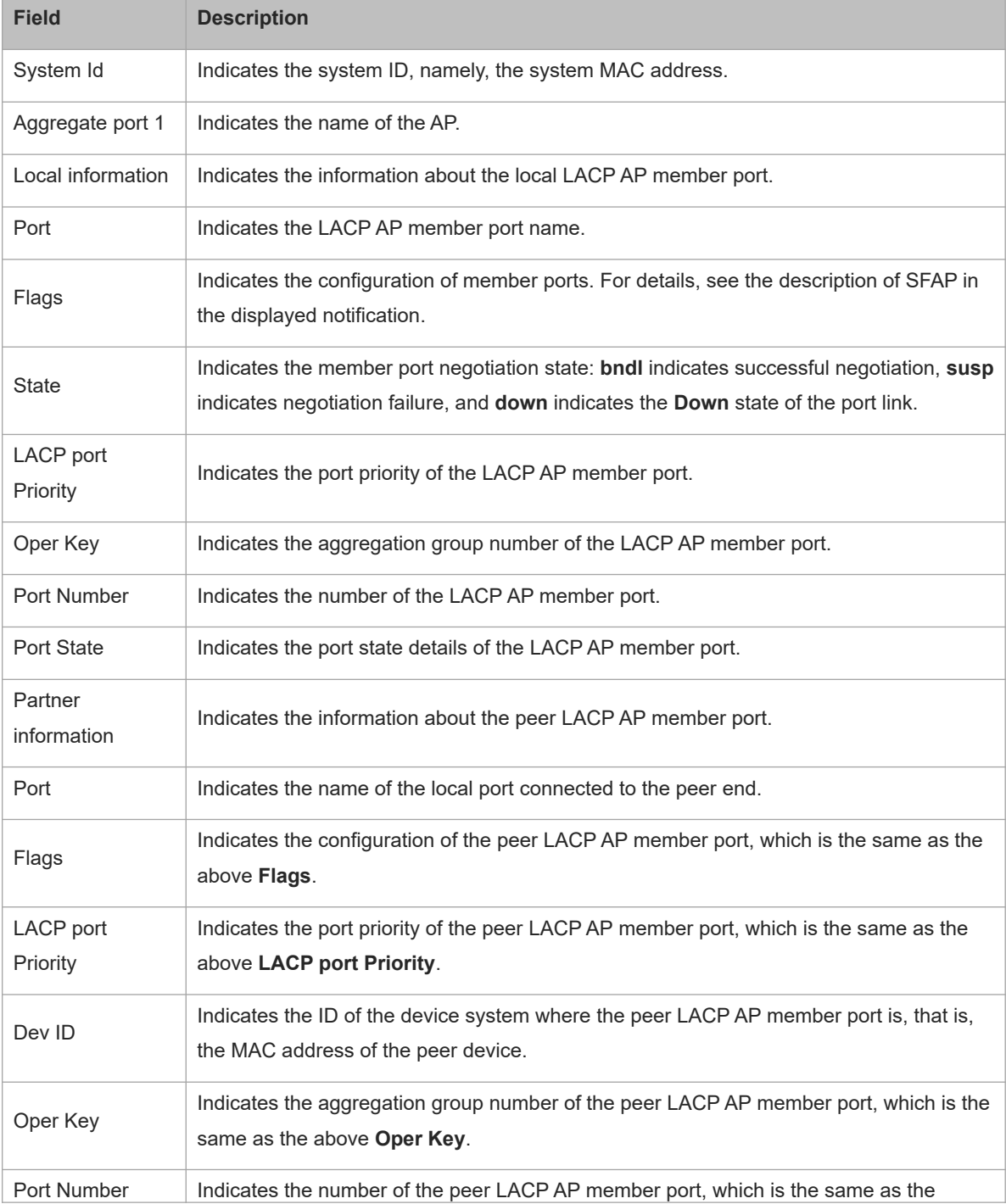

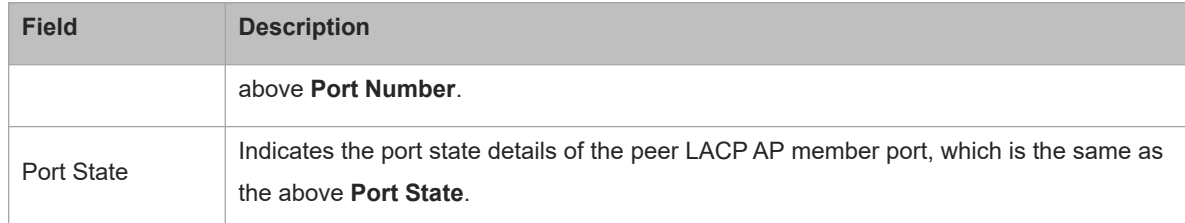

### **Notifications**

N/A

### **Common Errors**

N/A

#### **Platform Description**

N/A

#### **Related Commands**

N/A

# **1.31 show load-balance-profile**

#### **Function**

Run the **show load-balance-profile** command to display the configuration of the enhanced load balancing mode.

#### **Syntax**

**show load-balance-profile** [ *profile-name* ]

#### **Parameter Description**

*profile-name*: Profile name.

# **Command Modes**

All modes except the user EXEC mode

#### **Default Level**

14

# **Usage Guidelines**

If *profile-name* is not specified, the information of all the enhanced load balancing profiles will be displayed.

# **Examples**

The following example displays the enhanced load balancing configuration of the profile module0.

```
Hostname> enable
Hostname# show load-balance-profile module0
Load-balance-profile: module0
```

```
Packet Hash Field: 
    IPv4: src-ip dst-ip 
   IPv6: src-ip dst-ip 
   L2 : src-mac dst-mac
```
# **Table 1-1Output Fields of the show load-balance-profile Command**

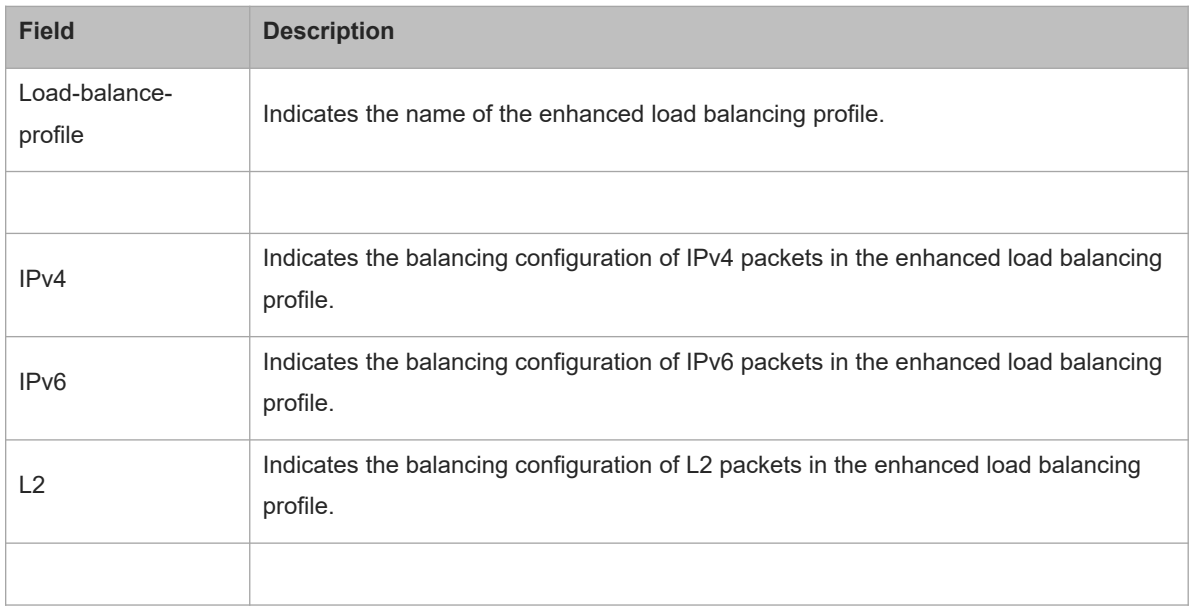

# **Notifications**

N/A

#### **Common Errors**

N/A

# **Platform Description**

N/A

# **Related Commands**